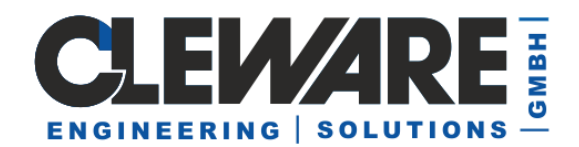

## **USBswitch - Steuerprogramm**

Zur einfachen Steuerung der computergesteuerten Schalters von Cleware kann die Software "USBswitch" verwendet werden. Hier wird ein kleines Fenster mit dem Zustand der Schalter angezeigt. Die Anzeige von Rot bedeutet "Schalter aus" und Grün bedeutet "Schalter ein". Zum Schalten kann man direkt mit der Maus auf die Signale drücken.

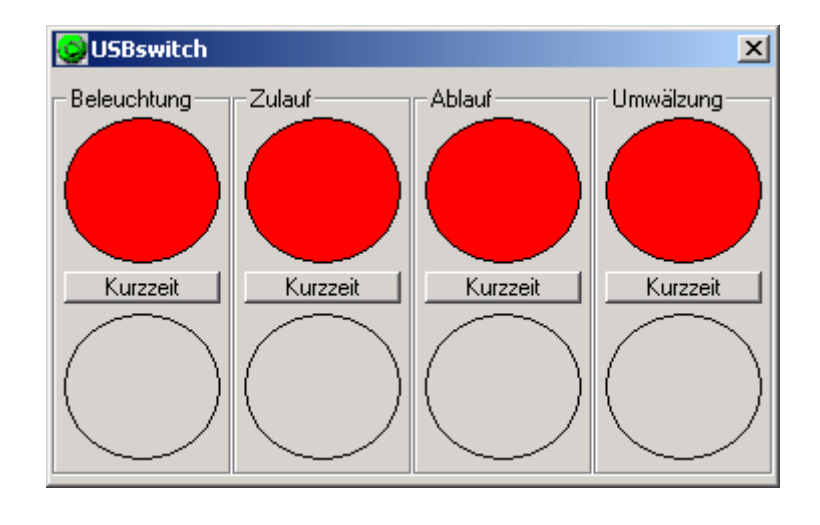

**OOOO** 16:11 Wenn das Fenster mit dem Knopf "X" geschlossen wird, legt sich die Anzeige in den sogenannten Systemtray. Hier werden die Zustände ebenfalls mit den Farben Grün und Rot dargestellt. Die Beschreibung, welcher Knopf mit welchen Schalter verbunden ist, erscheint, wenn man den Mauszeiger auf das Symbol im Systemtray zieht.

Geschaltet wird hier mit dem Menue, das nach dem Drücken der rechten Maustaste erscheint. Mit diesem Menue kann auch das normale Fenster wiederhergestellt und die Applikation beendet werden.

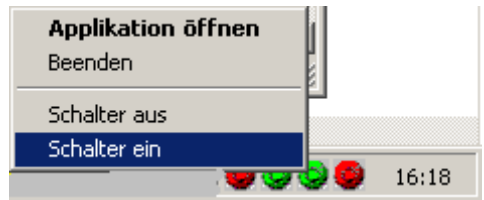

Die Namen der Schalter werden mit dem Programm "ClewareControl" eingestellt. Das Programm wird im nächsten Kapitel beschrieben.

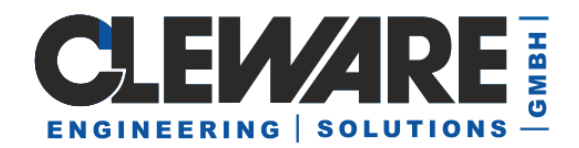

Die angeschlossenen Schalter können mit dem Programm USBswitch auch als Kurzzeitwecker betrieben werden.Dabei kann jeder Schalter unabhängig voneinander mit einer Kurzzeitfunktion belegt werden. Hierzu wird mit dem Knopf "Kurzzeit" eine Zeit eingestellt, nach der der Schalter sich nach dem einschalten automatisch wieder ausschaltet. Der Dialog sieht wie folgt aus:

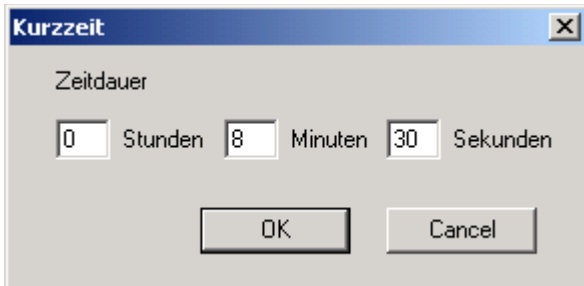

USBswitch zeigt nach dem OK in dem Knopf "Kurzzeit" die eingestellte Zeit an.

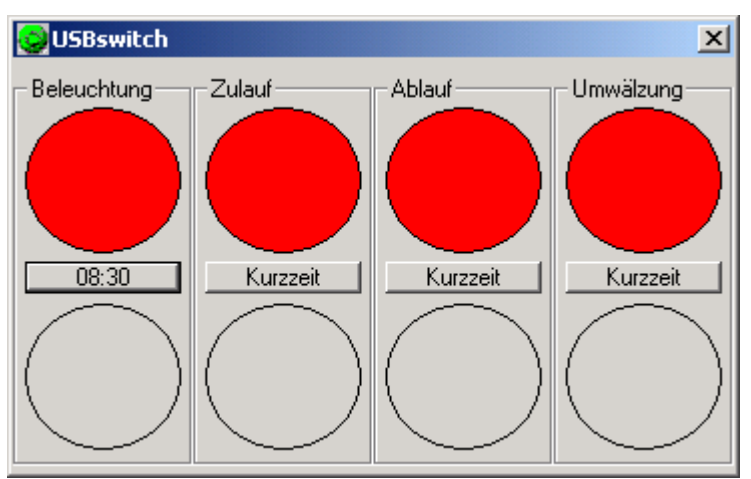

Wird nun der Schalter durch das Betätigen des unteren Signales eingeschaltet, läuft die Zeit in dem Kurzzeit-Knopf rückwärts bis auf 00:00:00 und der Schalter wird dann wieder ausgeschaltet. Zur besseren Visualisierung wird die abgelaufene Zeit in dem oberen Signal durch ein gelbes Kreissegment angezeigt. In dem Beispiel mit 8 Minuten und 30 Sekunden sieht die Anzeigen um 6 Minuten und 47 Sekunden vor dem Ausschalten wie folgt aus:

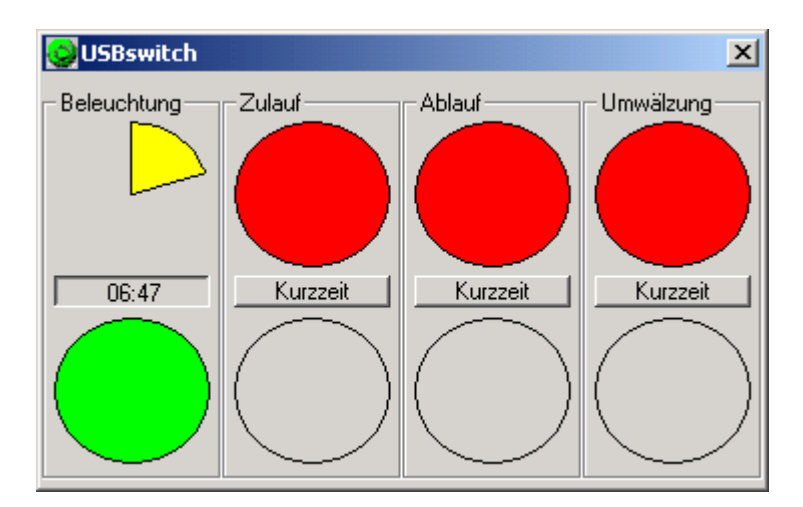